#### Apache

#### Brief introduction in Apache Web Server

Prepared by Chris Panayiotou for EPL 602

# What is Apache?

#### <sup>o</sup> A public-domain open source Web server

- developed by a loosely-knit group of programmers
- core development of the Apache Web server is performed by a group of volunteer programmers, called the Apache Group
- <sup>o</sup> The first version of Apache, based on the NCSA httpd Web server, was developed in 1995
- o Because the source code is freely available, anyone can adapt the server for specific needs
	- I. there is a large public library of Apache add-ons
	- similar to development of the Linux operating system
- <sup>o</sup> The original version of Apache was written for UNIX
	- now there are versions that run under OS/2, Windows and other platforms
- <sup>o</sup> The name is a tribute to the Native American Apache Indian tribe, a tribe well known for its inexhaustible endurance and skill in warfare

## What is Apache?

- <sup>o</sup> is a powerful, flexible, HTTP/1.1 compliant web server
- <sup>o</sup> implements the latest protocols, including HTTP/1.1 (RFC2616)
- <sup>o</sup> is highly configurable and extensible with third-party modules
- can be customized by writing 'modules' using the Apache module<br>API
- provides full source code and comes with an unrestrictive<br>license
- runs on Windows NT/9x, Netware 5.x and above, OS/2, and most versions of Unix, as well as several other operating systems
- <sup>o</sup> is actively being developed
- <sup>o</sup> encourages user feedback through new ideas, bug reports and patches

#### Apache's Features

<sup>o</sup> implements many frequently requested features, including:

- DBM databases for authentication
	- $\checkmark$  allows to easily set up password-protected pages with enormous numbers of authorized users, without bogging down the server
- $\mathcal{L}_{\mathcal{A}}$  Customized responses to errors and problems
	- $\checkmark$  allows to set up files, or even CGI scripts, which are returned by the server in response to errors and problems
	- 9 e.g. setup a script to intercept **500 Server Error**<sup>s</sup> and perform on-the- fly diagnostics
- $\mathcal{C}$  Multiple DirectoryIndex directives
	- $\checkmark$  allows you to say DirectoryIndex index.html index.cgi, which instructs the server to either send back index.html or run index.cgi when a directory URL is requested, whichever it finds in the directory
- L. Unlimited flexible URL rewriting and aliasing
	- $\checkmark$  Apache has no fixed limit on the numbers of Aliases and Redirects which may be declared in the config files.
	- $\checkmark$ in addition, a powerful rewriting engine can be used to solve most URL manipulation problems.

#### Apache's Features

- Content negotiation
	- $\checkmark$  automatically serve clients of varying sophistication and HTML level compliance, with documents which offer the best representation of information that the client is capable of accepting.
- Virtual Hosts
	- $\checkmark$  distinguish between requests made to different IP addresses or names (mapped to the same machine). Apache also offers dynamically configurable mass-virtual hosting.
- $\overline{\mathbb{R}}$  Configurable Reliable Piped Logs
	- $\checkmark$  generate logs in the format that you want.
	- $\checkmark$  on most Unix architectures, can send log files to a pipe, allowing for log rotation, hit filtering, real-time splitting of multiple vhosts into separate logs, and asynchronous DNS resolving on the fly.

# Why Apache?

- <sup>o</sup> Notable for playing a key role in the initial growth of the WWW
- Apache has been the most popular web server on the Internet<br>since April of 1996
	- continues to be the most popular web server in use
	- the November 2006 WWW server site survey by Netcraft found that 60.3% of the web sites on the Internet are using Apache  $\checkmark$  more widely used than all other web servers combined
- <sup>o</sup> The de facto reference platform against which other web servers are designed and judged
- <sup>o</sup> The goal of this project is to provide a secure, efficient and extensible server which provides HTTP services in sync with the current HTTP standards
- <sup>o</sup> It has a free license and it's public domain, open source

# Basic Configuration

- <sup>o</sup> Generally, for the home hobbyist, there is no need to do any editing at all to apache's configuration file
- <sup>o</sup> You can locate the config file usually by looking for the file **/etc/httpd/conf/httpd.conf**
- o The config file is broken up into three sections
	- × the Global Section
	- the Main (or default server) section
	- and the Virtual Hosts section.
	- $\overline{\phantom{a}}$  In older versions of Apache, two additional files, **srm.conf** and **access.conf** controlled resources and access rights.

 $\checkmark$  still kept around, but are now deprecated.

- <sup>o</sup> This section controls behavior that is global to all instances of apache running on your system
- <sup>o</sup> The example configuration file contains excellent documentation for each of the options

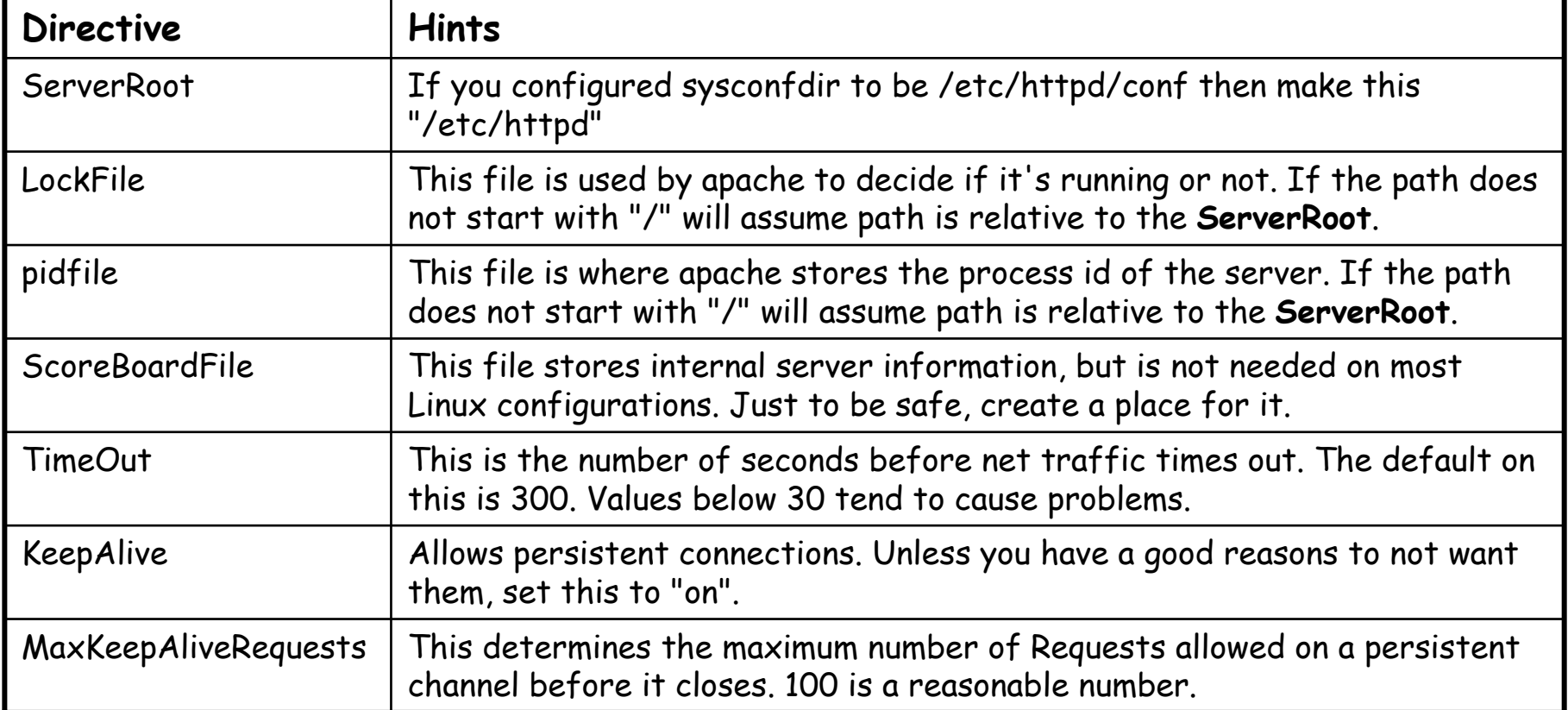

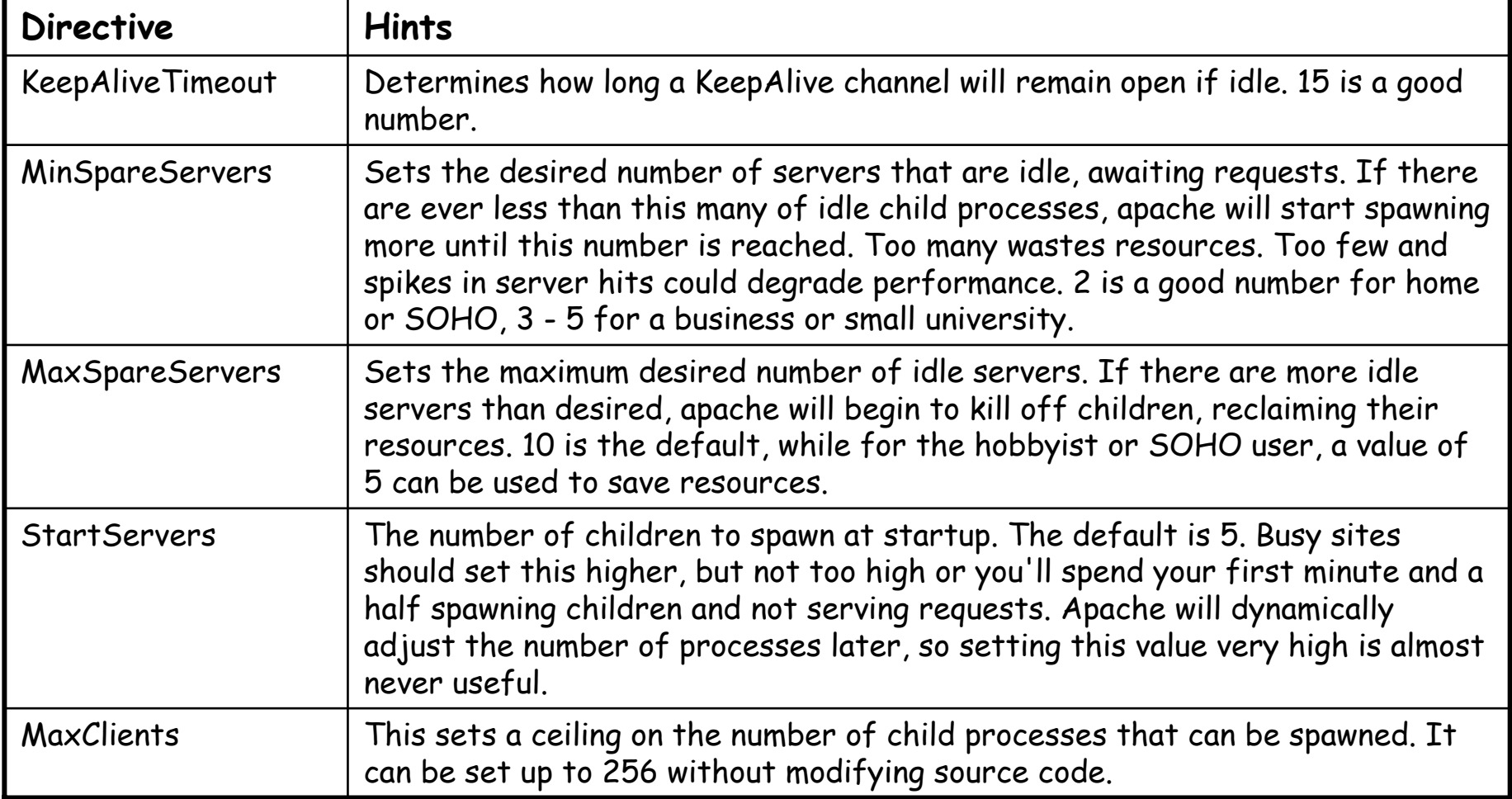

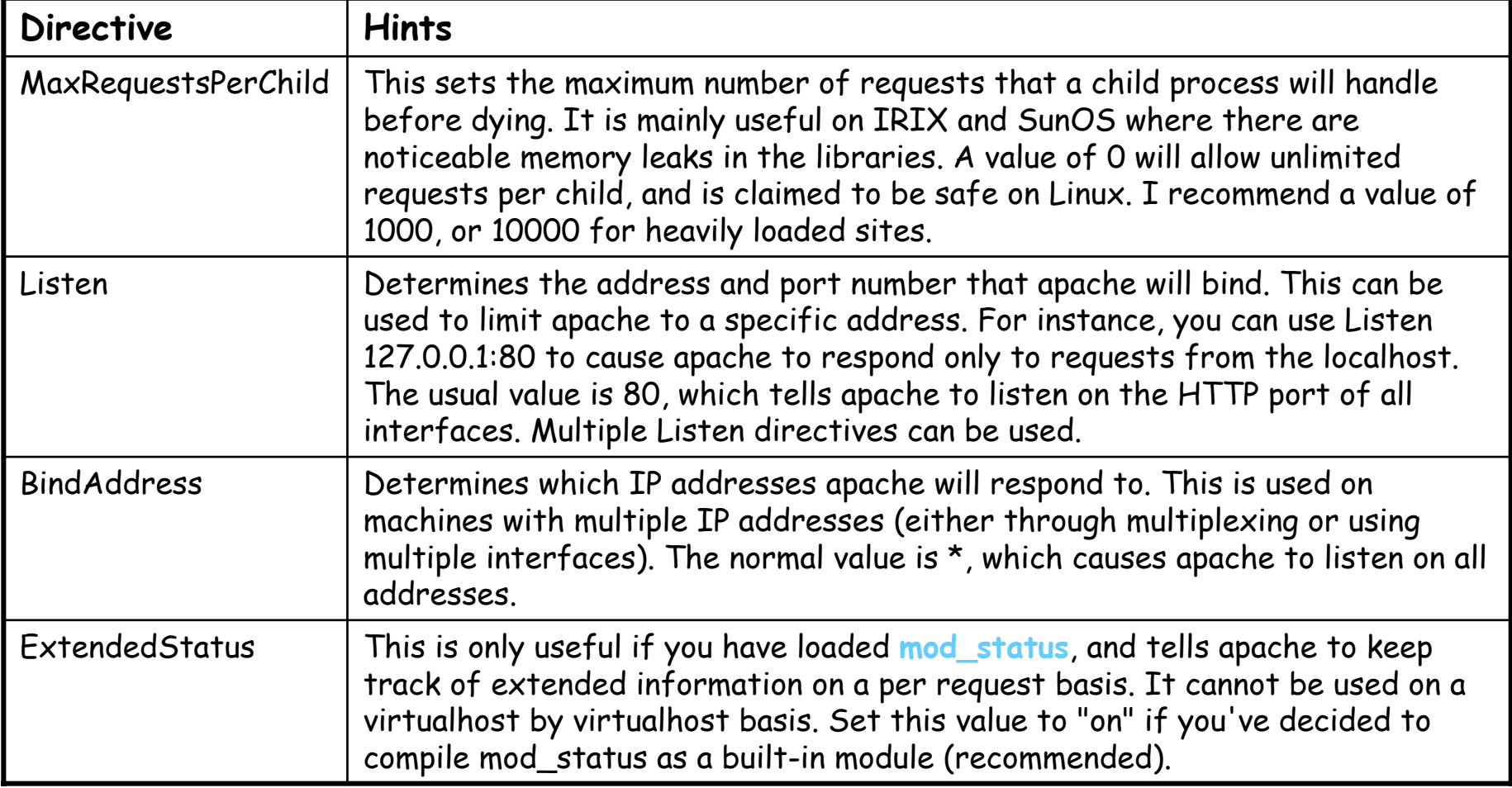

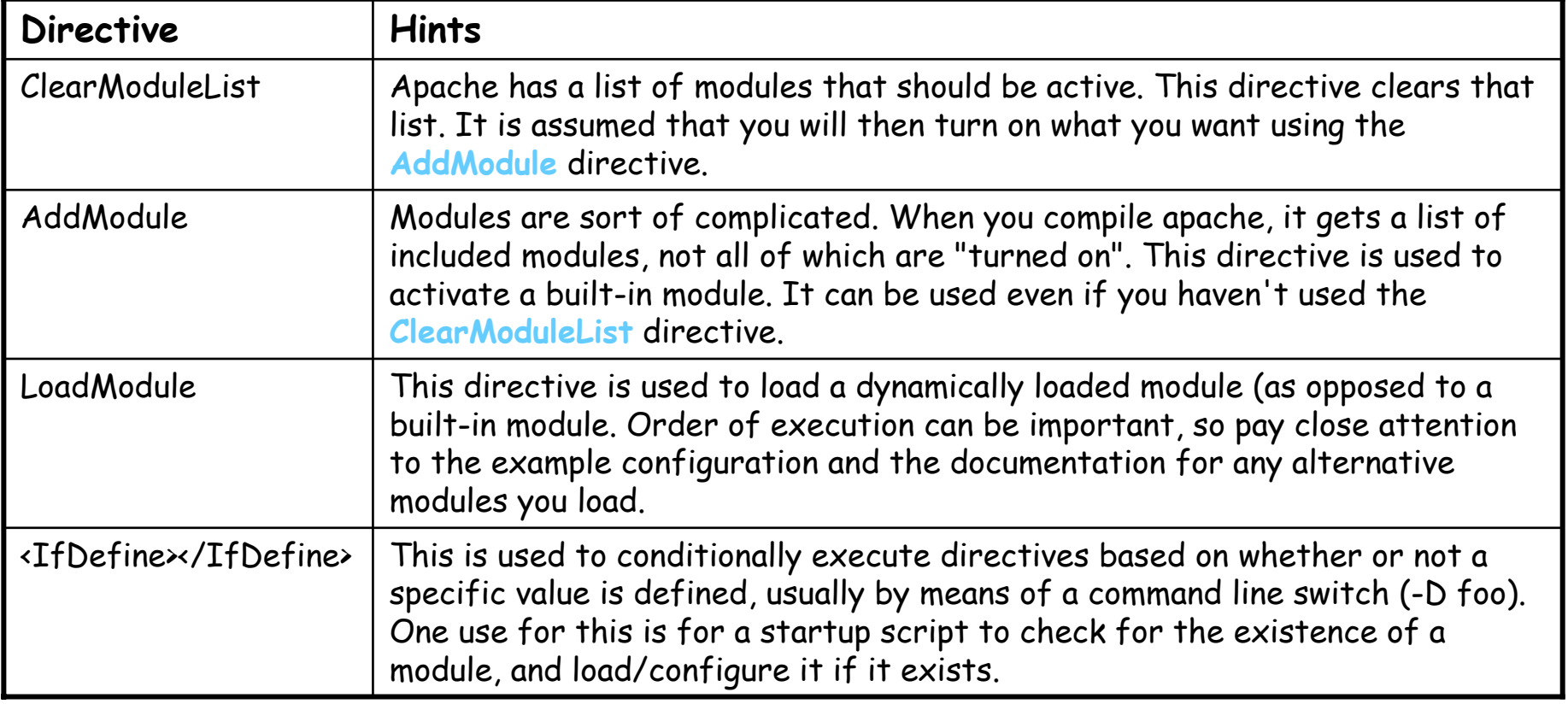

#### Section 2: Main (Default Server) Section

- o Deals with the default server
	- The default server (or main server) is the one that will handle any requests not captured by a <VirtualHost>
- o Directives and instructions that you set in this section are, in general, inherited by virtualhosts as well
	- can set some good default behaviors here rather than duplicating a lot of effort
	- $\mathcal{L}$ settings inside <VirtualHost> will override these options for that particular virtualhost

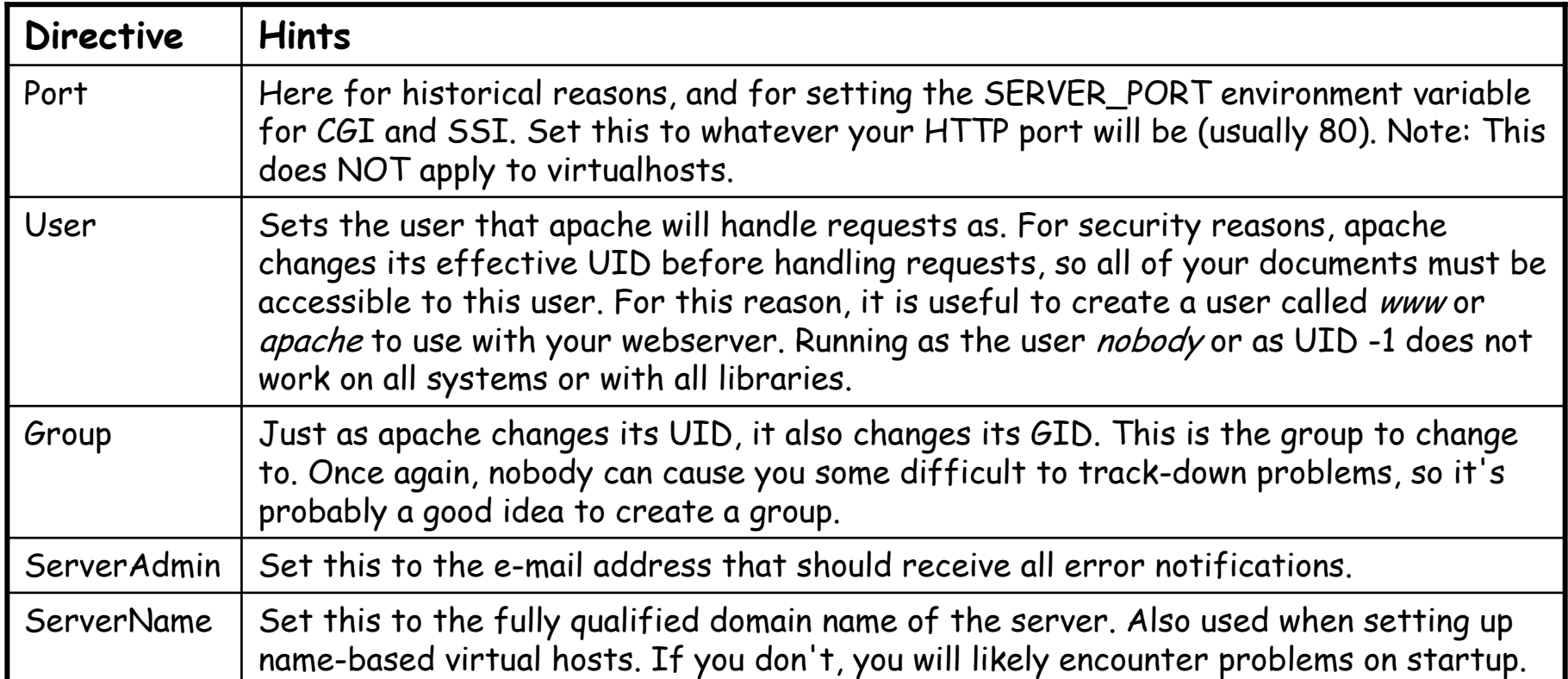

## Section 2: Main Section

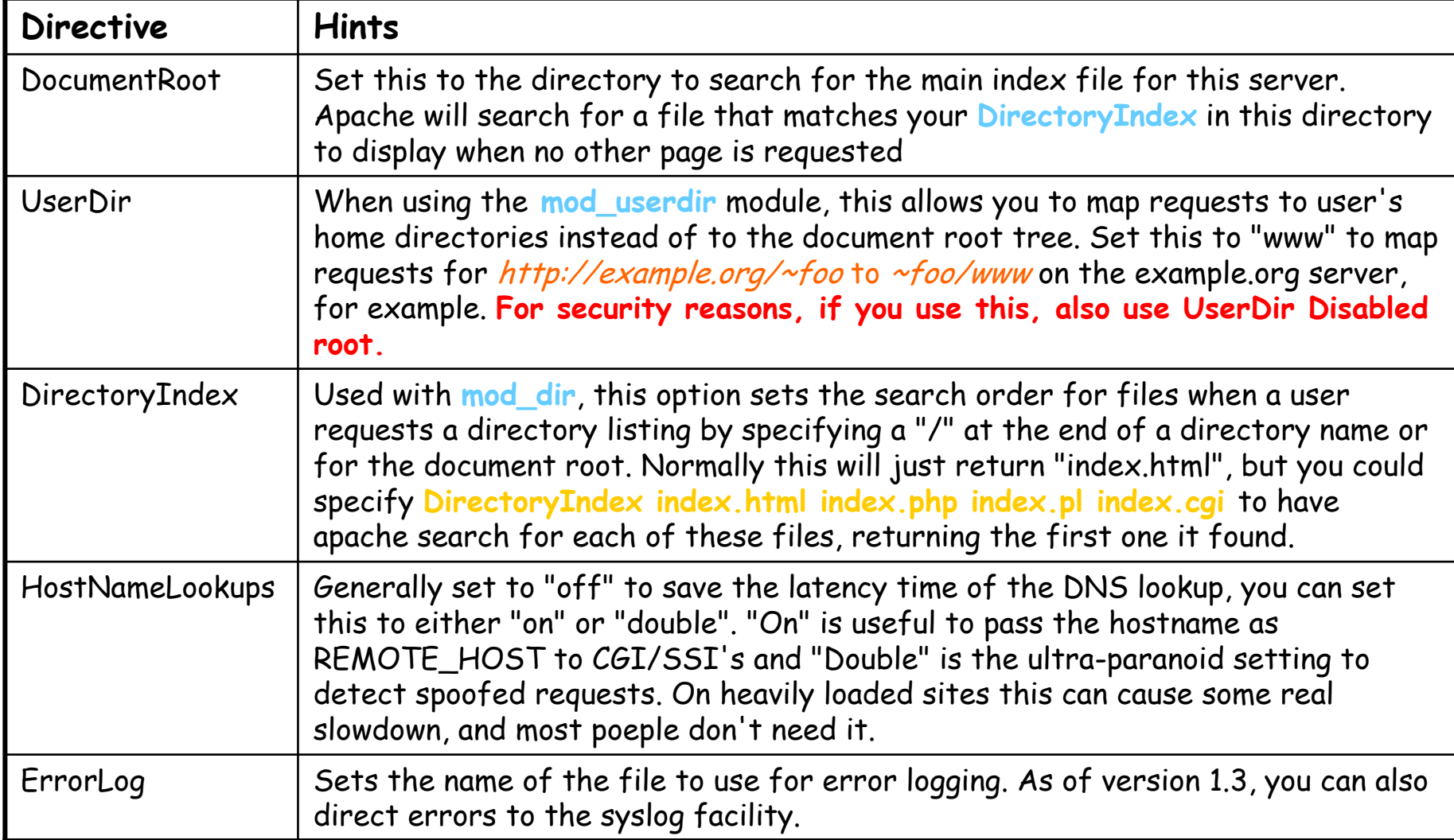

# Section 2: Main Section

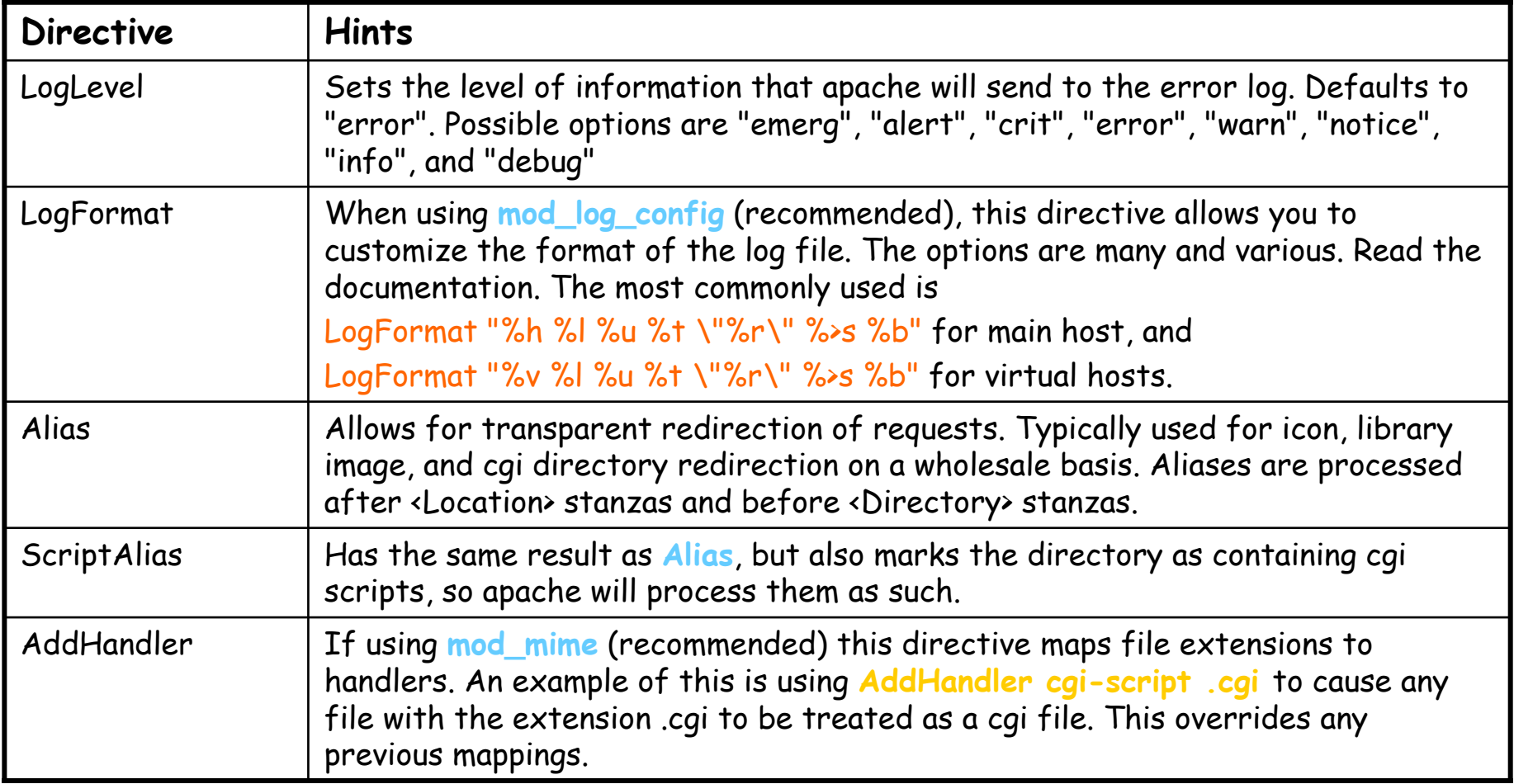

# Section 2: Main Section

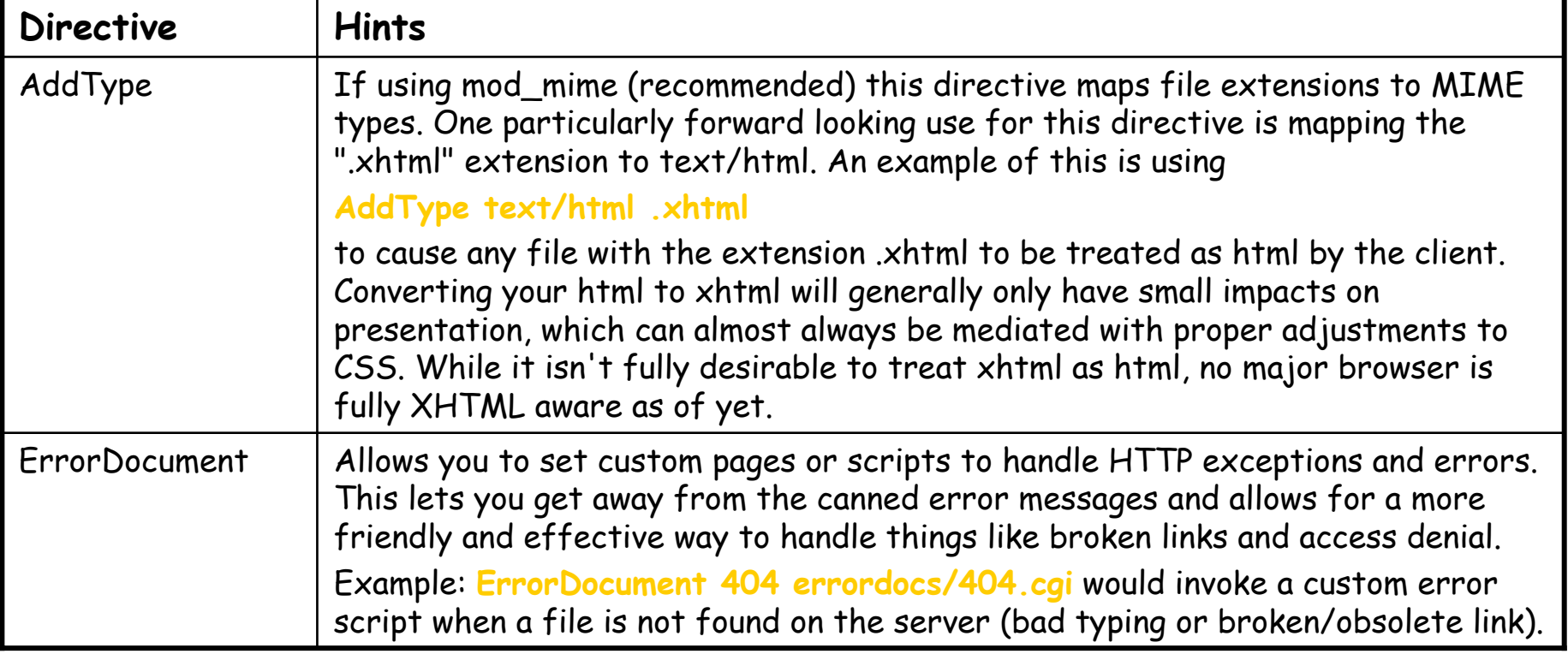

# Section 3: Virtual Servers

- <sup>o</sup> Virtual servers are a way for a single invocation of apache to serve multiple domain names.
- <sup>o</sup> Three ways to go about it:
	- port based
		- $\checkmark$  commonly used to serve HTTP and HTTPS from the same server
	- address based
		- $\checkmark$  used primarily for backward compatibility to HTTP 1.0 clients, which don't transmit the desired hostname as part of the request.
	- **named based** 
		- $\checkmark$  the most commonly used method
		- $\checkmark$  multiple domain names share the same IP address (CNAME aliasing)
			- •commonly used by web hosting services to preserve IP space
			- •SOHO's who wish to serve something like www.my\_business.com and www.my\_personal\_page.net from the same server
		- $\checkmark$ cannot be used with SSL secure servers because of the way the SSL protocol works.

## Section 3: Virtual Servers

- <sup>o</sup> The third section of the apache configuration file deals with virtual servers
	- Virtual servers are defined in a <VirtualHost> stanza
		- $\checkmark$  Stanzas are almost like HTML tags
			- •they start with a *<keyword*> in angle braces, and end with </keyword>
		- $\checkmark$  Directives inside stanzas only apply within the scope defined by that stanza. E.g.:
			- • **<Directory /home/foouser/public\_html/\*>**
				- **Order Deny, Allow**
				- **Deny from Joe**
				- **Allow from All**
				- **</Directory>**
				- User Joe would have no access to files located under /home/foouser/public\_html, but his access would remain unaffected for all other areas

#### Setting up name based virtual hosts

- oAssume that www.example.com and www.foo.org point to the same IP address
- oIn **httpd.conf** file add the following:

```
NameVirtualHost *<VirtualHost> ServerAdmin webmaster@example.com
    DocumentRoot /www/docs/example.com
    ServerName example.com
    ErrorLog logs/example.com_error
</VirtualHost>
<VirtualHost>ServerAdmin webmaster@foo.org
    DocumentRoot /www/docs/foo.org
    ServerName foo.org
    ErrorLog logs/foo.org_error
</VirtualHost>
```
- o You may want to enable or disable certain features for each virtual host
	- Simply place the appropriate directives in the virtual hosts stanza

#### Setting up name based virtual hosts

- o What if you want to host hundreds of virtual hosts?
	- **httpd.conf** would grow huge, be slow to load, and consume a lot of resources
- o Dynamically configured mass virtual hosting provided by mod\_vhost\_alias
- o If you enable this module, either as a dynamic module or built-in, you can use something like this: **# Turn off Canonical Names so CGI/SSI works properly** UseCanonicalName off

**# Set the logging format for all virtual hosts** LogFormat "%V %h %l %u %t \"%r\" %s %b" vcommon CustomLog logs/access\_log vcommon

**# Dynamically include server names in file requests** VirtualDocumentRoot /www/vhosts/%0/htdocs VirtualScriptAlias /www/vhosts/%0/cgi-bin

- o With this setup, a request to **http://www.virtualhost.com/foo/bar.html** would map to **/www/vhosts/www.virtualhost.com/htdocs/foo/bar.html**
	- You can still use **«Directory»** and other stanzas to control things on a directory by directory basis.

# Dynamic Content

Dynamic content includes things like negotiated content<br>CGI, PHP, Perl generated pages, and SSI (Server Side<br>Includes)

#### <sup>o</sup> **Negotiated Content**

- Beginning with HTTP 1.1, browsers have been able to send information to the server specifying additional information and preferences
	- $\checkmark$  The browser can inform the web server that it will accept GIF images, but would really prefer PNG or JPEG if they're available
- Apache can parse these preferences and react to them
	- 9 The common request headers that Apache understands are Accept, Accept-Language, Accept-Charset, and Accept-Encoding.
	- $\checkmark$  Apache's negotiation rules can be quite complex, but basic negotiation is actually quite easy
		- •First, ensure that mod\_negotiation is enabled for your server
		- •Second, add a handler for type-map, usually by including the configuration directive **AddHandler type-map .var**
		- Fird set up the type-map files themselves. Then instead of hyper-<br>linking to an image file or web-page, you hyperlink to the .var file<br> $EPL 602$ •

# Example of Negotiated Content

<sup>o</sup> Create a file called foo.var, and create a hyperlink to it. Fill in the contents like this:

URI: foo.english.html Content-type: text/html Content-language: en

URI: foo.french.htmlContent-type: text/html Content-language: fr

URI: foo.german.html Content-type: text/html Content-language: de

<sup>o</sup> Now when the user cliks on the link, Apache looks the **Accept- language** header and will return the right file.

# Example of Negotiated Content

o You can do the same thing with images. If you had a link like **<IMG SRC=./foo.var>** and the foo.var file contained

URI: foo.jpeg Content-type: image/jpeg; qs=0.8

URI: foo.gif Content-type: image/gif; qs=0.5

URI: foo.png Content-type: image/png; qs=0.3

- o Apache would look for the **Accept-encoding** header in the request, and return the type of image that was
	- $\blacksquare$ in the list of acceptable encodings,
	- $\overline{\phantom{a}}$ had the highest qs value (these range from 1.000 to 0.000)
- oNow lets say you have a case where *none* options in your .var file are<br>acceptable to the browser.
	- Apache will return error 406 (NOT ACCEPTABLE), and a hyperlinked list of<br>the possible options.
	- п cool feature with translated pages, but tends not to work too well with images

# Transparent Content Negotiation

- <sup>o</sup> Apache offers what is called "transparent content negotition"
	- Enable **Multiviews** in the Options directive
	- Have files like foo.en.html, foo.fr.html, foo.de.html, and foo.html,
	- Simply hyper-link to "foo", with no extension
- <sup>o</sup> Apache will fake up a type-map on the fly, and serve the best match
	- Good idea to have a "default", like foo.html which, since it has no encoding or language specified at all, is always acceptable to the browser
- <sup>o</sup> You could "simply" use **mod\_actions** to re-write documents into the desired format on the fly using CGI scripts
	- Need a really fast server
	- EPL 602Lots of time to write the translators

#### <sup>o</sup> CGI refers to the Common Gateway Interface,

- $\overline{\phantom{a}}$  is the most common method of executing external programs or scripts on the server side to generate content
- <sup>o</sup> Even things like PHP make use of the concepts of CGI to perform their functions and features
- <sup>o</sup> CGI can also be your worst security nightmare
	- Instructions on enabling CGI in Apache can be found in the CGI HOWTO included with the Apache documentation
	- $\mathcal{L}_{\mathcal{A}}$  Be aware that the default setting for the **Options** directive is "All", which allows executing CGI's from anywhere they are found.

 $\checkmark$  This can be a big security hole in and of itself

# Getting CGI to work

- o**Needed Modules:** mod\_alias, mod\_cgi, mod\_mime
- o**Configuration Directives:** AddHandler, Options, ScriptAlias
- o Add to your configuration file:
	- AddModule mod\_mime.c, AddModule mod\_cgi.c, AddModule mod\_alias.c
	- ScriptAlias /cgi-bin/ /home/httpd/cgi-bin/
		- $\checkmark$ maps requests for **http://www.example.com/cgi-bin/foo** to the script **/home/httpd/cgi-bin/foo**
		- $\checkmark$  tells Apache that every file in the cgi-bin directory should be treated as a CGI script
	- $\overline{\mathcal{M}}$  AddHandler cgi-script cgi
		- $\checkmark$  tells apache that files that ends with .cgi should be treated as a CGI program;
		- $\checkmark$  this example will work anywhere in the document tree, not just the cgi-bin directory
		- $\checkmark$  you only need this if you wish execution of CGI's outside the ScriptAlias'ed directory.
	- You could drop this directive into < VirtualHost> or <Directory> stanzas to limit its scope.

```
Options –ExecCGI
<Directory /foo/bar/ >
          Options +ExecCGI
<Directory>
<Directory /home/httpd/*/www/cgi-bin/ >
          Options +ExecCGI
<Directory>
```
- $\checkmark$ Disables CGI exection <sup>g</sup>lobally , but allows it for the /foo/bar directory and any directory with a name that matches /home/httpd/\*/www/cgi-bin.
- EPL 602 $\mathcal{L}_{\mathcal{A}}$ Interaction between **ScriptAlias**, **Options**, and the **AddHandler** directives can be tricky

#### PHP

- o While compiling and installing PHP as a module for your Apache webserver is a bit tricky, it is well worth the effort.
	- Luckily most distributions come with PHP already
	- If you're compiling your own PHP, download the latest stable source from the PHP homepage, and unpack it
	- $\mathcal{L}_{\mathcal{A}}$  There are about a hundred configuration options, many with their own particular dependencies, so configuring the source tree can be very difficult  $\checkmark$  to get exactly the features you want, it's the only way to go
	- You'll need the apache source tree as well,
		- $\checkmark$  if you want to build your own PHP, you'll almost have to build your own apache as well
- o Configuring Apache for PHP: Simply add the following lines to your httpd.conf file:
	- **# Use the next line if PHP is a DSO, omit it otherwise**  LoadModule php4\_module /path/to/php3/module/libphp4.so

**# These lines need to go in for both DSO and static** AddModule mod\_php4.c AddType application/x-httpd-php4 .php4 .php

# Perl and mod\_perl

- oPerl, while not being written from the ground up for web-use like PHP was, has<br>an enormous existing code-base.
- oWith the advent of mod\_perl's server-embedded Perl engine, its now fairly fast<br>to not only use Perl scripts as CGI's, but to actually code **entire Apache**<br>extension modules in Perl
- oCompilation and installation of mod\_perl is similar to compiling and installing PHP
- o Configuring Apache for mod\_perl
	- There are lot of ways to configure Apache with mod\_perl
	- In fact, using PERL directives, it's completely possible to re-write httpd.conf completely in perl!
	- $\blacksquare$ For basic functionality just add the following:

```
EPL 602# for Apache::Registry Mode
Alias /perl/ "/home/httpd/cgi-bin/" 
# for Apache::Perlrun Mode 
Alias /cgi-perl/ "/home/httpd/cgi-bin/"
# For /perl/* as apache modules written in perl
<Location /perl> 
 Perlrequire /path/to/apache/modules/perl/startup.perl
 PerlModule Apache::Registry
 SetHandler perl-script 
 PerlHandler Apache::Registry
 Options ExecCGI
 PerlSendHeader On </Location>
```
#### Configuring Apache for mod\_perl

```
# For /cgi-perl/* handling as embedded perl
```

```
<Location /cgi-perl> 
 SetHandler perl-script 
 PerlHardler Apache::PerlRun
 Options ExecCGI
 PerlSendHeader On </Location>
```

```
# For mod_perl status information
```

```
<Location /perl-status> 
 SetHandler perl-script 
 PerlHandler Apache::Status
 order deny, allow 
 deny from all 
 allow from localhsot</Location>
```

```
# Include the next line if mod_perl is a DSO 
 LoadModule perl_module /path/to/apache/modules/libperl.so
```
AddModule mod\_perl.c

o There is plenty of additional information available both in the pod files that come with mod\_perl, the apache module help file, and on the mod\_perl home page

# Server Side Includes (SSI)

- oMuch like html pages with embedded scripts, SSI is just another set of what can be thought of as almost HTML tags
- oSSI allows for an easy way to include right in the middle of a web page such things as file modification time, values of environment variables, current date and time, and even the output of programs and scripts
- oIt differs from standard CGI in that the "included" information is parsed right into an html file, rather than the entire content being generated by a program
- oThe apache documentation carries a quite good tutorial
- oConfiguring Apache for SSI: configure and compile mod\_include (either as DSO<br>or static), and add a few lines to the config file:<br># Use this to allow SSI in files. This can go in stanzas, too. Options +Includes **# Or you can have SSI but disable executing scripts via SSI with** Options +IncludesNOEXEC

**# Use this if mod\_include is a DSO**  LoadModule includes\_module /path/to/apache/modules/mod\_include.so

AddModule mod\_include.c AddType text/html .shtml AddHandler server-parsed .shtml

**# Optionally, you could run \*all\* html files through the SSI parser.**  # This does no harm to non SSI html files, but slows you down a bit AddHandler server-parsed .html

### Basic Concepts

- o Apache breaks down request handling into a series of steps. These are:
	- $\blacksquare$   $\blacksquare$   $\blacksquare$   $\blacksquare$   $\blacksquare$   $\blacksquare$  Filename translation
	- п Auth ID checking [is the user who they say they are?]
	- $\mathcal{L}_{\mathcal{A}}$ Auth access checking [is the user authorized here?]
	- **II** • *Access* checking other than auth
	- $\overline{\phantom{a}}$ Determining MIME type of the object requested
	- $\blacksquare$ "Fixups"
	- $\overline{\phantom{a}}$ Actually *sending a response* back to the client.
	- T, Logging the request
- oThese phases are handled by looking at each of a succession of *modules*, looking to see if each of them has a handler for the phase, and attempting invoking it if so. The handler can typically do one of three things:
	- $\mathcal{L}_{\mathcal{A}}$ Handle the request, and indicate so by returning the magic constant OK
	- $\overline{\phantom{a}}$ Decline to handle the request, by returning the magic integer constant<br>DECLINED.
		- $\checkmark$  The server behaves as if the handler simply hadn't been there
	- $\overline{\phantom{a}}$ Signal an error, by returning one of the HTTP error codes
		- $\checkmark$ terminates normal handling of the request
		- $\checkmark$  an ErrorDocument may be invoked
		- $\checkmark$  it will be logged in any case.

# Basic Concepts

- <sup>o</sup> Most phases are terminated by the first module that handles them
	- for logging, "fixups", and non-access authentication checking, all handlers always run (barring an error)
	- The response phase is unique in that modules may declare multiple handlers for it, via a dispatch table keyed on the MIME type of the requested object
	- $\Box$ Modules may declare a response-phase handler which can handle *any* request, by giving it the key  $*/$  (*i.e.*, a wildcard MIME type specification)
		- 9 Wildcard handlers are only invoked if the server has already tried and failed to find a more specific response handler for the MIME type of the requested object
			- •either none existed, or they all declined
		- $\checkmark$  The handlers themselves are functions of one argument (a pointer to request\_rec structure), which returns an integer.

## Basic Concepts

oInclude needed Apache libraries

- An Apache module will require information about structures, macros and functions from Apache's core
- $\blacksquare$  #include "httpd.h" #include "http\_config.h"
	- $\checkmark$  These two header files are the most basic, but real modules will need to include other header files relating to request handling, logging, protocols, etc. E.g:
		- •#include "http core.h" #include "http\_log.h" #include "http\_protocol.h"
- o Register your module in Apache
	- Notify Apache which phases of the request your module handles
	- Notify Apache for which content type it provides handler
- oWrite the respective handlers
- o Compile and integrate it with Apache
	- Different procedures for each platform

#### Hello World Module

```
/* File: mod_hello.c */
```

```
/* Apache libraries */
#include "httpd.h"
#include "http_config.h"
#include "http core.h"
#include "http_log.h"
#include "http_protocol.h"
```

```
/* Make the name of the content handler known to Apache */
```

```
static handler rec hello handlers[] =
```

```
{
   {"hello-handler", hello_handler},
   /* Could also add handlers for a specific MIME type e.g.:
         * {"application/x-httpd-app", handle_app}, 
    * Then you would need to define the handler function "handle_app"
    * that produced a response for requests of that MIME type.
    */
   \{NULL\}};
```
#### Hello World Module

**/\* Tell Apache what phases of the transaction we handle \*/** module MODULE\_VAR\_EXPORT hello\_module <sup>=</sup>

#### STANDARD\_MODULE\_STUFF,

{

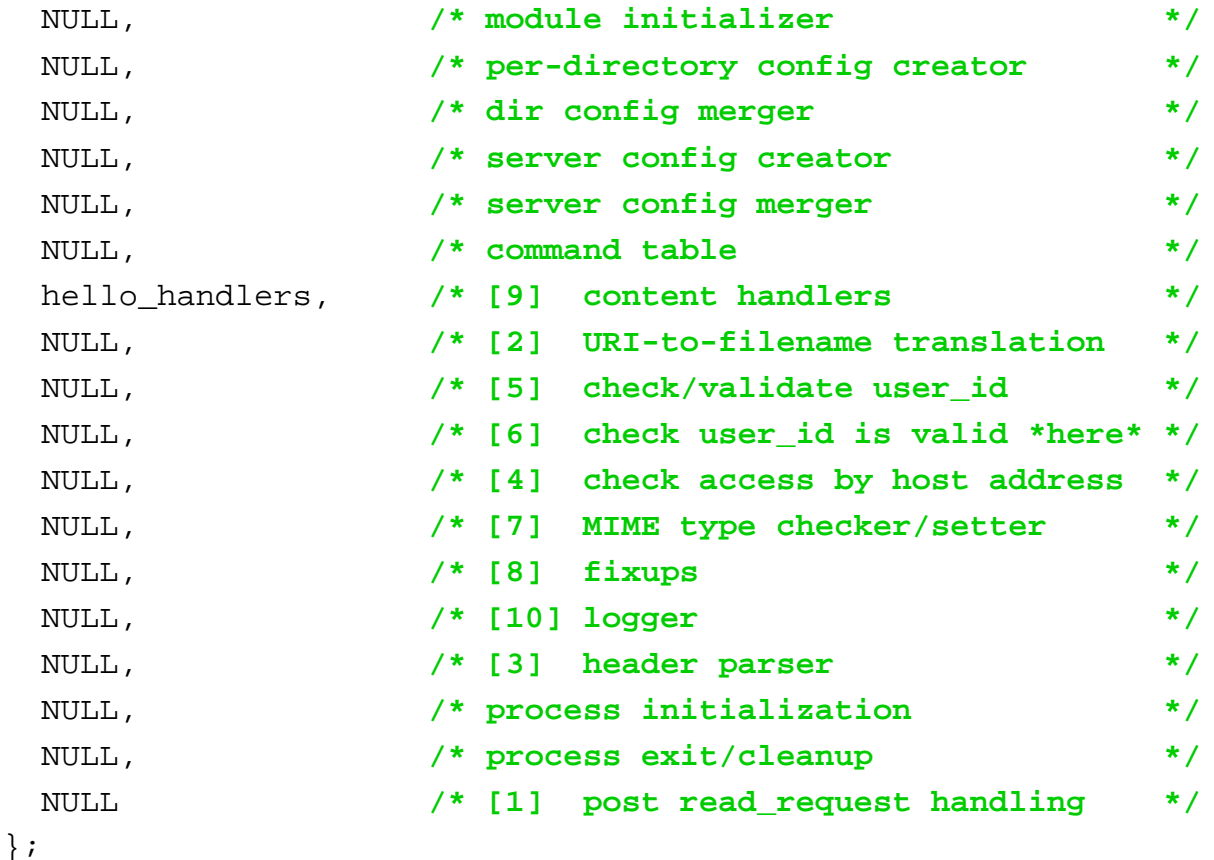

#### Hello World Module

```
/* The content handler */
static int hello_handler(request_rec *r) {
const char* hostname;r->content type = "text/html";
ap send http header(r);
hostname = ap get remote host(r->connection,r->per dir config,REMOTE NAME);
ap\_rputs('~\text{HTML}>n'' ,r);
ap_rputs("<HEAD>\n" ,r);
ap_rputs("<TITLE>Hello There</TITLE>\n" \ldots);
ap rputs("</HEAD>\n" ,r);
ap rputs("<BODY>\n" ,r);
ap rprintf(r, "cH1>Hello %s<i>(H1</i>~n" ,hostname);
ap_rputs("Would you take this seriously if the first example didn't\n",r);
ap_rputs("say \"hello world\"?\n" ,r);
ap rputs("</BODY>\n" ,r);
ap rputs("</HTML>\n" ,r);
 return OK;}
```
#### Adding Hello World Module to Apache

- <sup>o</sup> Compile it either as
	- Static Apache Library
		- $\checkmark$  From the top of the Apache distribution directory type this command:<br>% ./configure --activate-module=src/modules/site/mod\_hello.c
			- --enable-module=hello
		- $\checkmark$  A new make is now available. All you have to do is to recompile Apache!
	- Dynamic/Shared Library
		- ◆ From the top of the Apache distribution run the *configure* command<br>% ./configure --activate-module=src/modules/site/mod\_hello.c
			- --enable-shared=hello
		- $\checkmark$ Now you'll need to run *make* to create the file<br>*src/modules/site/mod\_hello.so*. When this is done, just copy the shared<br>object file to Apache's *libexec* directory
		- $\checkmark$ Add the following lines to *httpd.conf*:<br>LoadModule hello\_module modules/mod\_hello.so
- <sup>o</sup> Invoking the module
	- L. Add the following lines to *httpd.conf*:<br><Location /hi/there> SetHandler hello-handler</Location>